# BERLINER<br> **IMPUISE**

**nergie** AGENTUR **BERLINER** 

# **Berliner ImpulsE | Projekt "Messgeräteverleih für Schulen"**

#### **Bedienungsanleitungen und Aufgabenstellungen**

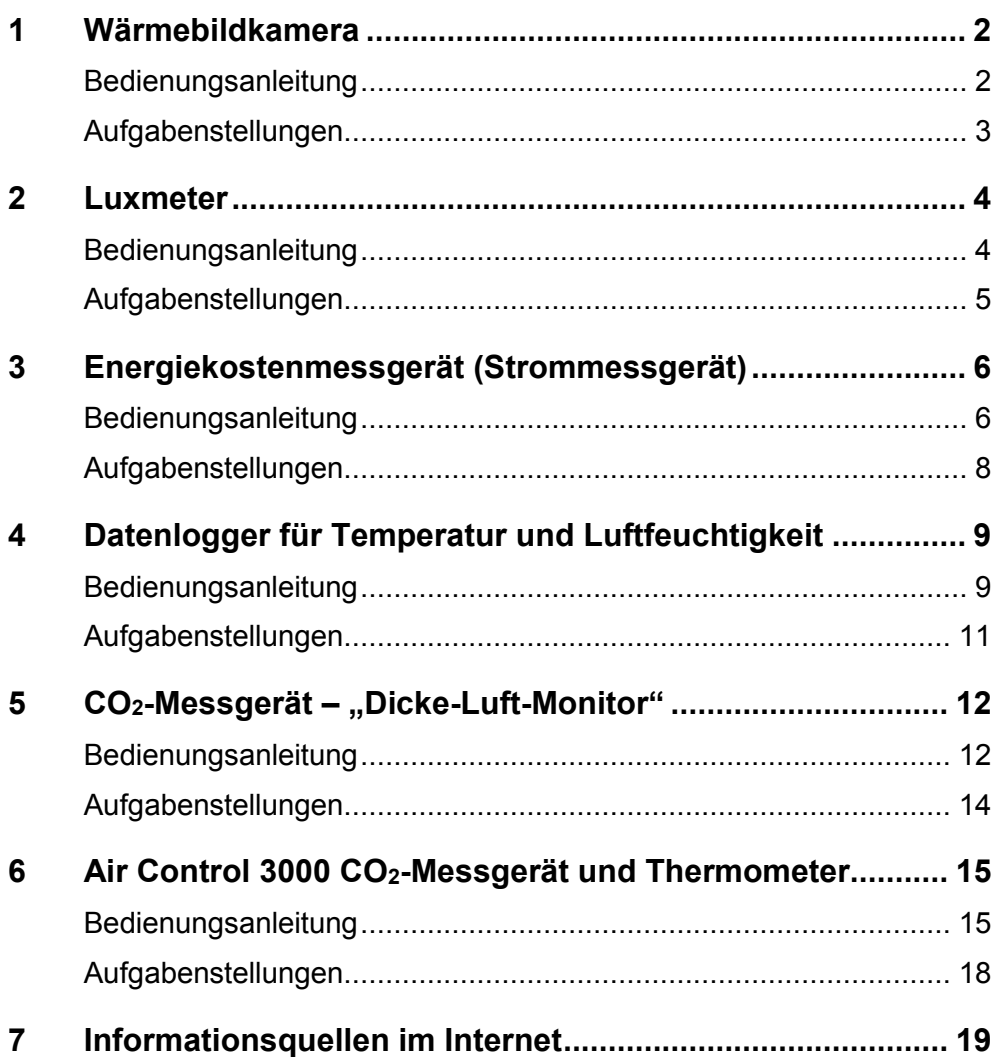

# <span id="page-1-0"></span>**1 Wärmebildkamera**

**Eine Wärmebildkamera wandelt die für das menschliche Auge unsichtbare Infrarotstrahlung in elektrische Signale um. Daraus erzeugt die Kamera ein Bild in sog. Falschfarben.** 

- Wärmebilder können nur dann korrekt interpretiert werden, wenn auf dem Bild eine Temperaturskala mit der entsprechenden Farbzuordnung angegeben ist! im Beispiel: kalte Bereiche blau, warme Bereiche rot
- Wärmebilder von Gebäuden gelingen am besten, wenn der Temperaturunterschied zwischen Innenräumen und Umgebung etwa 10 bis 15 Grad Celsius beträgt.
- Ein bedeckter Herbst- oder Wintermorgen ist der ideale Zeitraum, um mit einer Wärmebildkamera Wärmeverluste an Gebäuden zu erkennen.
- Zudem ist der frühe Morgen eine gute Zeit, um Bilder mit der Wärmebildkamera anzufertigen. Ab dem späten Vormittag kann eine starke Sonneneinstrahlung die Außenwände aufheizen und das Wärmebild verfälschen.

### <span id="page-1-1"></span>**Bedienungsanleitung**

Steuern Sie die Kamera nach dem Einschalten über den vorhandenen Touchscreen [3]. Mit dem vorhandenen USB Micro-B-Stecker können Sie den Akku (etwa 1,5 Stunden) laden ODER Bilder von der Kamera auf den eigenen PC übertragen.

#### **Wärmebilder aufnehmen**

- Ein/Aus-Taste [1] drücken, um die Kamera einzuschalten
- Ziel auswählen und Speichern-Taste [2] drücken, um ein Bild aufzunehmen

#### **Emissionsgrad einstellen**

**Glatte, glänzende Metalloberflächen, bspw. aus Aluminium, reflektieren so stark, dass es zu falschen Messergebnissen kommen kann. Wenn solche Flächen im Bildmotiv enthalten sind, bitte den Emissionsgrad ändern!** 

- im Menü auswählen: Optionen Messparameter Emissionsgrad: Matt | Seidenmatt | Seidenglänzend | Benutzerdefinierter Wert
- um in den Livemodus zurückzukehren, Speichern-Taste drücken

#### **Wärmebilder auf den eigenen PC übertragen**

- zuerst FLIR Tools aus dem Internet herunterladen und auf dem eigenen PC installieren: <http://support.flir.com/tools>
- FLIR Tools starten und Kamera über USB-Kabel oder WLAN mit dem PC verbinden
- Bilder importieren und mit FLIR Tools einen PDF-Bericht erstellen

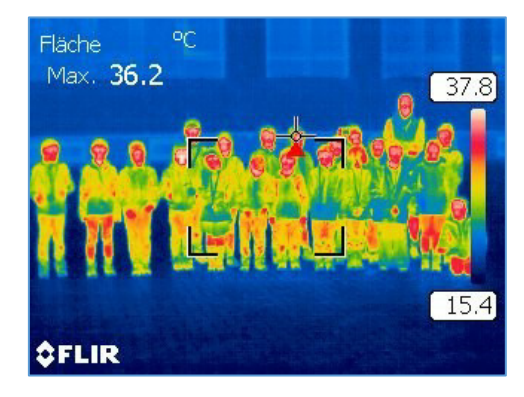

**BERLINER** 

**IMPUISE** 

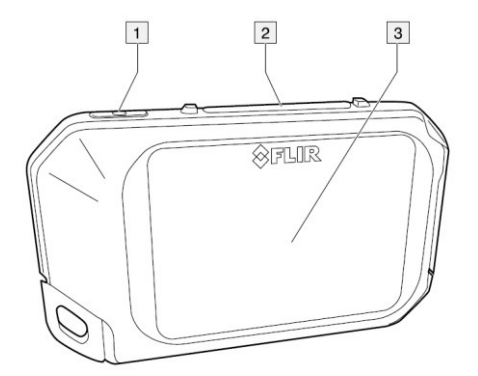

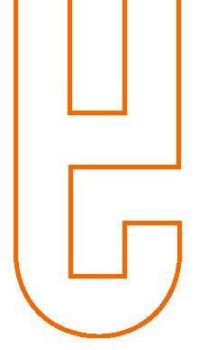

## <span id="page-2-0"></span>**Aufgabenstellungen**

#### **Außenaufnahme vom Schulgebäude**

**Wärmebilder des Schulgebäudes aufnehmen und Wärme- bzw. Kältezonen feststellen, am besten draußen bei kühlem/kaltem Wetter, z. B. an Fenstern, Türen, Dach** 

Gründe für Temperaturunterschiede können z. B. sein:

- Fehlende/ mangelhafte Wärmedämmung
- Feuchtigkeit durch Wasserschäden
- Defekte Steckdosenkontakte
- in der Wand verlegte Heizungsleitungen
- Luftzug durch offene Fenster

#### **Fragestellungen / Aufgaben für die Grundschule**

- Wo wird die Heizwärme für das Schulgebäude bereitgestellt?
- $\Box$  Wie wird die Wärme im Schulgebäude genutzt?
- Kann Wärme "verloren" gehen? Wie kann man Wärmeverluste vermeiden?
	- Maßnahmen notieren, um Wärmeverluste im eigenen Schulgebäude zu vermeiden

#### **Fragestellungen / Aufgaben für die Oberschule**

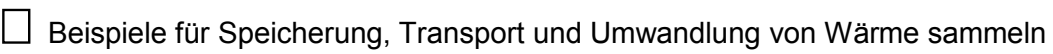

Wie wird Raumwärme am besten im Gebäude gehalten? Maßnahmen notieren

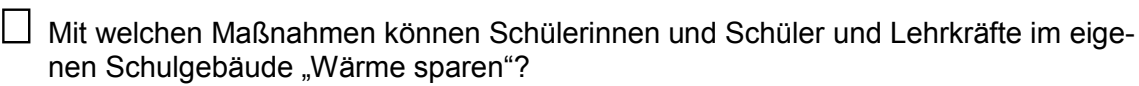

 Recherchieren, mit welchen Materialien Gebäude gedämmt werden können. Welche Materialien sind am nachhaltigsten?

□ Regeln für das sparsame Heizen & Lüften im eigenen Schulgebäude erstellen

 $\Box$  Wärmeverbrauchswerte<sup>1</sup> für das eigene Schulgebäude ermitteln und modellhaft Kosten berechnen.

 Überlegen, warum sich der Wärmeverbrauch jährlich ändert und Temperaturschwankungen verschiedener Jahre vergleichen.

#### **Weitere Aufgabenstellungen**

 $\overline{a}$ 

• [https://www.umwelt-im-unterricht.de](https://www.umwelt-im-unterricht.de/) / z. B. Schlagwort Wärmedämmung

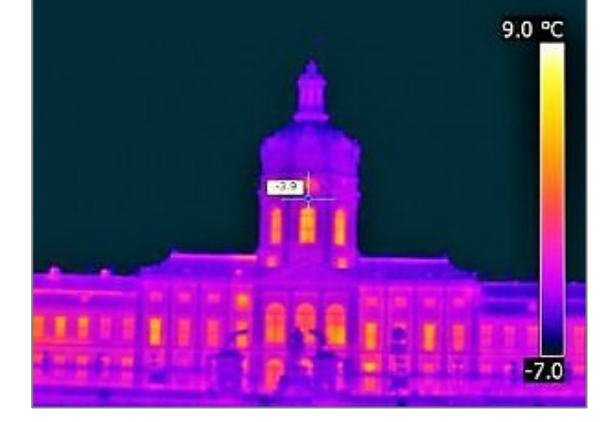

<sup>1</sup> Der Wärmeverbrauch kann in kWh pro Quadratmeter oder für die ganze Schule angegeben werden.

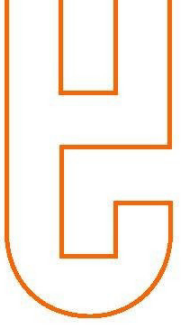

# <span id="page-3-0"></span>**2 Luxmeter**

**Ein Luxmeter misst die Helligkeit/Beleuchtungsstärke an einem bestimmten Messpunkt. Luxmeter werden beispielsweise eingesetzt, um die Beleuchtungsstärke an Arbeitsplätzen oder Straßenbeleuchtungen zu messen.** 

**Die Beleuchtungsstärke wird mit der Einheit Lux (lx, von lateinisch lux, Licht) angegeben. Sie ist gleichbedeutend mit der Einheit Lumen (Lichtstrom) pro Quadratmeter (lm/m<sup>2</sup> ).** 

- Das Messgerät von dunkler Kleidung fernhalten
- Beleuchtungsstärke an verschiedenen Stellen in Räumen und Fluren oder auf dem Schulhof messen und dabei künstliches Licht berücksichtigen

#### <span id="page-3-1"></span>**Bedienungsanleitung**

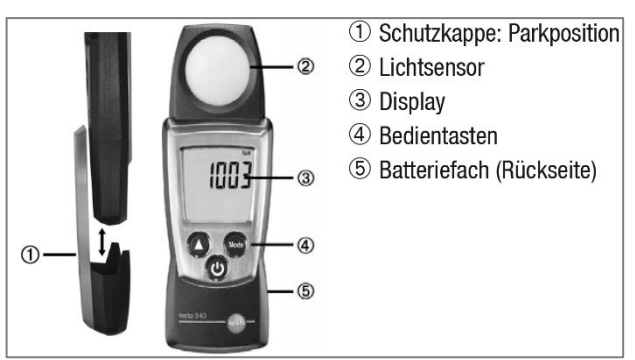

#### Grundeinstellungen vornehmen

Gerät ist aus >  $\circledast$  2s gedrückt halten > Mit  $\circledast$  ( $\blacktriangle$ ) auswählen, mit World (-) bestätigen:

#### Auto off-Funktion: OFF, ON

#### Gerät einschalten

 $\circledcirc$  drücken.

#### Displaybeleuchtung einschalten (für 10s)

Gerät ist an  $>$   $\circledcirc$  drücken.

#### Anzeigegröße wählen

Gerät ist an > Mit  $\bigcirc$  auswählen: lux, ftc

#### Anzeigemodus wählen

Gerät ist an > Mit Woode) auswählen: Aktueller Messwert > Hold: Messwerte werden gehalten > Max: Maximalwerte > Min: Minimalwerte

#### Gerät ausschalten

Gerät ist an  $>$   $\circledcirc$  2s gedrückt halten.

# **IMPUISE**

**BERLINER** 

#### **Richtwerte Licht<sup>2</sup>**

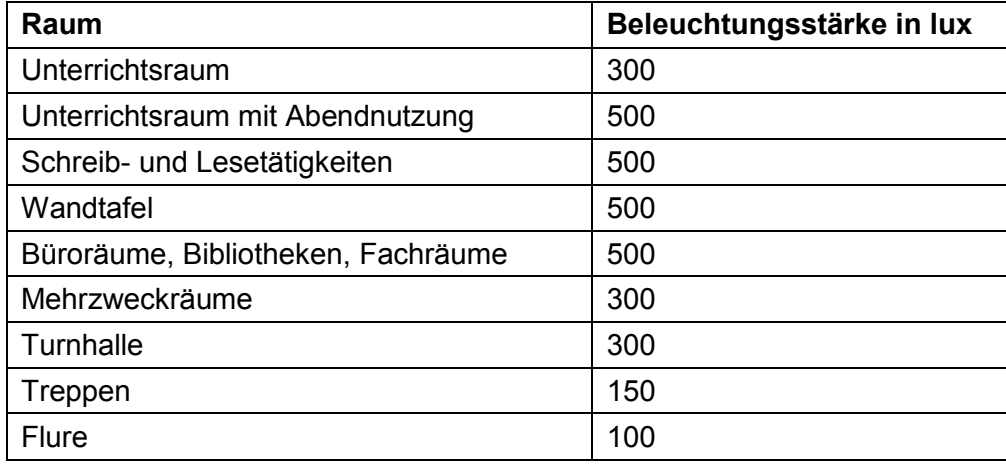

#### <span id="page-4-0"></span>**Aufgabenstellungen**

#### **Fragestellungen / Aufgaben für die Grundschule**

 Welche Beleuchtungsstärke benötigt man an Arbeitsplätzen zum Lesen und Schreiben? Wird sie an den Arbeitsplätzen der Schülerinnen und Schüler erreicht?

Wie hell muss es in Fluren und Treppenhäusern sein?

Welche Lampen gibt es im Schulgebäude? Unterscheiden sie sich?

Woher kommt der Strom für die Beleuchtung des Schulgebäudes?

 $\Box$  Wie können Schülerinnen, Schüler und Lehrkräfte "Licht sparen"?

#### **Fragestellungen / Aufgaben für die Oberschule**

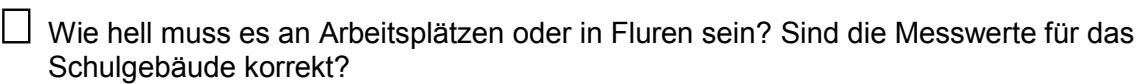

 Wie verändert sich die Beleuchtungsstärke, wenn sich der Abstand zur Lichtquelle verändert?

 Wie kann im Schulgebäude Strom gespart werden, trotzdem an Arbeitsplätzen die korrekte Helligkeit gegeben ist?

□ Wie kann die Beleuchtungstechnik dazu beitragen, "Strom zu sparen"? und wie können Schülerinnen, Schüler und Lehrkräfte "Licht sparen"?

 Warum wird künstliches Licht manchmal als "Lichtverschmutzung" bezeichnet? Wie kann diese Lichtverschmutzung verringert werden?

#### **Weitere Aufgabenstellungen**

<https://www.umwelt-im-unterricht.de/unterrichtsvorschlaege/die-nacht-ist-elektrisch/>

 $\overline{a}$ 

<sup>2</sup> Quelle:<https://www.sichere-schule.de/suche?keywords=Licht>

# <span id="page-5-0"></span>**3 Energiekostenmessgerät (Strommessgerät)**

**Strommessgeräte helfen dabei, unnötige Stromverbräuche in Haushalten, Unternehmen oder Schulgebäuden aufzudecken. Mit diesen Geräten misst man den Stromverbrauch eines elektrischen oder elektronischen Geräts und kann die entsprechenden Energiekosten ermitteln. Idealerweise werden die Energiekosten direkt angezeigt.** 

#### <span id="page-5-1"></span>**Bedienungsanleitung**

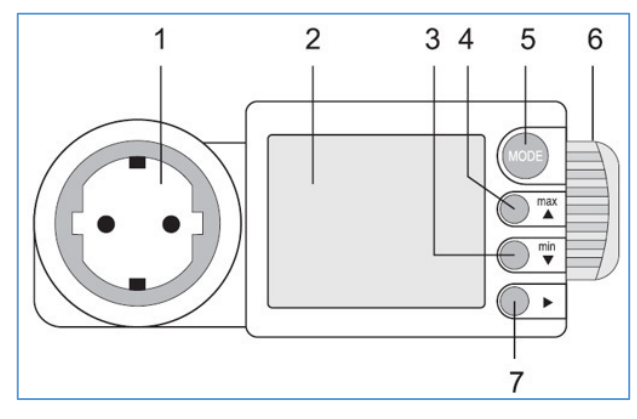

- **1.** Schutzkontakt-Steckdose (Ausgang)
- **2.** Anzeige (LCD)
- **3.** min-Taste mit Aufwärts-Funktion (Up)
- **4.** max-Taste mit Abwärts-Funktion (Down)
- **5.** MODE-Taste zur Anzeigenumschaltung
- **6.** Seitlicher SDHC-Kartenschacht

**7.** Wahltaste für Einstellung und Datenübertragung

#### **Messung durchführen**

- Strommessgeräte werden zwischen den elektrischen Verbraucher (Geräte, Tischleuchten) und die Steckdose gesteckt und besitzen dafür einen Steckdosenstecker.
- Zum Umschalten der Messwertanzeigen drücken Sie die Taste "MODE" (5) oder die "Weiter"-Pfeiltaste (7). Jedes Drücken schaltet die Anzeige weiter. Es werden folgende Werte pro Anzeige angezeigt:

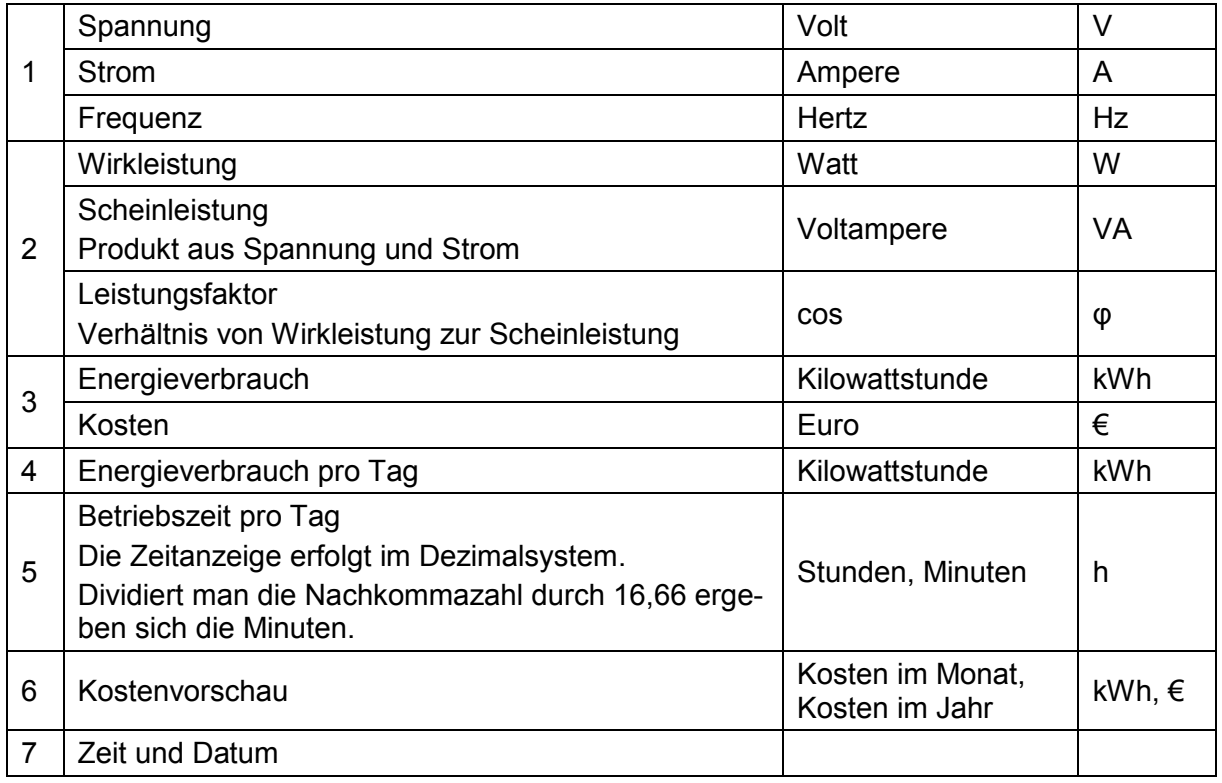

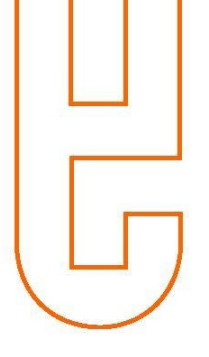

#### **Daten auf eine SDHC-Karte übertragen**

- Kunststoffabdeckung am SDHC-Kartenschacht [6] seitlich herausziehen und optionale SDHC-Karte einstecken; abgeschrägte Ecke zeigt nach unten.
- Kartenschacht anschließend in das Gerät schieben  $\rightarrow$  im Display erscheint das SDHC-Kartensymbol (zeigt sich das Symbol nicht, Karte entnehmen und erneut einschieben)
- $\bullet$  "Weiter"-Pfeiltaste [7] drücken, um die Datenübertragung zu starten.  $\rightarrow$  blinkender Pfeil signalisiert die Datenübertragung und die Speicherangabe läuft von 0 % bis 99 %
- Die Messdaten wurden auf die SDHC-Karte übertragen. Der Einsatz verschiedener SDHC-Karten und die Datengröße können etwas länger dauern, obwohl bereits die vollständige Speicherung anzeigt wird  $\rightarrow$  deshalb bitte SDHC-Karte noch einige Sekunden im Energy-Logger belassen
- Abschließend SDHC-Karte entnehmen und Abdeckung schließen

#### **Datenspeicher löschen**

Der gespeicherten Daten können nur manuell gelöscht werden. Dies ist nach jeder Datenübertragung bzw. vor einer neuen Messung sinnvoll.

- "MODE"-Taste [5] und "Weiter"-Taste [7] für mind. 5 Sekunden gleichzeitig drücken bis im Display alle Anzeigensymbole erscheinen  $\rightarrow$  alle Anzeigen von "Consumption", "History", "ON-time" und "Forecast" werden auf Null zurückgesetzt und der Speicher "MEM" wird gelöscht (Reset)
	- Nach dem Loslassen beider Tasten wird der Grundeinstellungs-Menüpunkt "Geräte-ID wählen" angezeigt.
	- Ein leerer Datenspeicher wird mit "MEM 99%" angezeigt.

#### **Software-Installation**

Die aktuellste Version der Standard-Software "Voltsoft" ist als Download verfügbar: [https://www.conrad.de/de/energiekosten-messgeraet-voltcraft-energy-logger-4000-stromtarif](https://www.conrad.de/de/energiekosten-messgeraet-voltcraft-energy-logger-4000-stromtarif-einstellbar-kostenprognose-125444.html)[einstellbar-kostenprognose-125444.html](https://www.conrad.de/de/energiekosten-messgeraet-voltcraft-energy-logger-4000-stromtarif-einstellbar-kostenprognose-125444.html) 

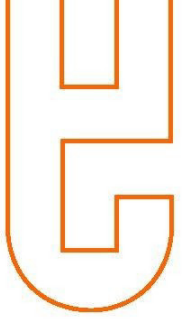

# <span id="page-7-0"></span>**Aufgabenstellungen**

#### **Fragestellungen / Aufgaben für die Grundschule**

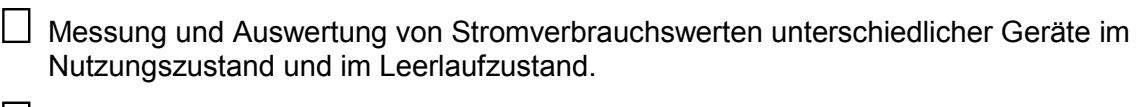

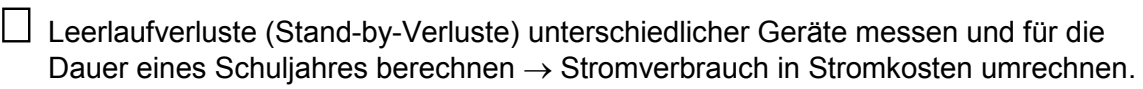

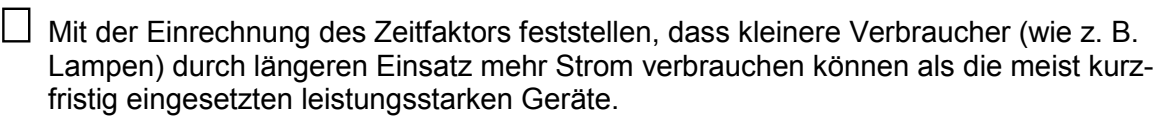

 Die Schülerinnen und Schüler erkunden die Schule und notieren (alle) stromnutzenden Geräte.

 $\Box$  In Gruppearbeit ein Plakat mit dem Grundriss der Schule erstellen, in dem Abbildungen elektrischer Geräte den gesamten "Gerätefuhrpark" der Schule verdeutlichen / eventuell auf weitere Objekte ausdehnen, z. B. Hort, Werkstatt, Wohnräume.

 Überlegen, wie Schülerinnen und Schüler und Lehrkräfte zum Stromsparen im eigenen Schulgebäude beitragen können und eine Maßnahmenliste erstellen.

#### **Fragestellungen / Aufgaben für die Oberschule**

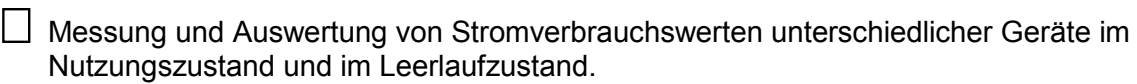

 Leerlaufverluste (Stand-by-Verluste) unterschiedlicher Geräte messen und für die Dauer eines Schuljahres berechnen  $\rightarrow$  Stromverbrauch in Stromkosten umrechnen.

 Mit der Einrechnung des Zeitfaktors feststellen, dass kleinere Verbraucher (wie z. B. Lampen) durch längeren Einsatz mehr Strom verbrauchen können als die meist kurzfristig eingesetzten leistungsstarken Geräte.

 Begriffe klären und überlegen, wofür man die Werte braucht: Wirkleistung, Scheinleistung, Leistungsfaktor, Statische Elektrizität.

 Erzeugung und Umwandlung elektrischer Energie in andere Energieformen besprechen.

# <span id="page-8-0"></span>**4 Datenlogger für Temperatur und Luftfeuchtigkeit**

**Ein gesundes Raumklima ist für unser Wohlbefinden unersetzlich. Dazu gehören die Zimmertemperatur, die Luftfeuchtigkeit und die Luftqualität. Die ideale relative Luftfeuchtigkeit beträgt 30 bis 65 Prozent Luftfeuchte. Ist die Luftfeuchtigkeit zu hoch, kann sich in Innenräumen Schimmel bilden.** 

**Der Datenlogger gibt die relative Luftfeuchtigkeit in Prozent an, also wie viel Wasserdampf des maximal Möglichen momentan in der Luft vorhanden ist. Die absolute Feuchte hingegen gibt Auskunft über den tatsächlichen Wasserdampfgehalt in g/m³, der aktuell in der Luft vorhanden ist.** 

#### **Richttemperaturen<sup>3</sup>**

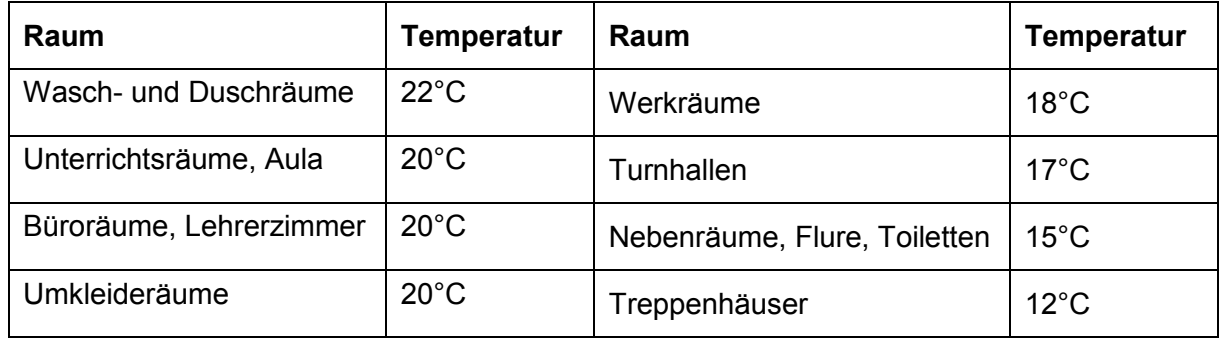

#### <span id="page-8-1"></span>**Bedienungsanleitung**

Der Datenlogger kann über eine Software individuell programmiert werden. Die Software ist als kostenloser registrierungspflichtiger Download im Internet erhältlich: [www.testo.com/download-center](http://www.testo.com/download-center)

- Software testo Comfort Software auf einem eigenen PC installieren
- USB-Kabel an den eigenen PC anschließen
- Schraube an der rechten Seite des Datenloggers lösen, Deckel öffnen und USB-Kabel in den Mini-USB-Anschluss schieben.
- Datenlogger konfigurieren.

© Berliner Energieagentur GmbH 2018 9

<sup>3</sup> [www.hausmeister-infos.de/index.php/2016-02-16-10-13-12/gebaeude-und-technik/97-die-raumtem](http://www.hausmeister-infos.de/index.php/2016-02-16-10-13-12/gebaeude-und-technik/97-die-raumtemperatur-ein-thema-bei-dem-viele-ins-schwitzen-geraten.html)[peratur-ein-thema-bei-dem-viele-ins-schwitzen-geraten.html](http://www.hausmeister-infos.de/index.php/2016-02-16-10-13-12/gebaeude-und-technik/97-die-raumtemperatur-ein-thema-bei-dem-viele-ins-schwitzen-geraten.html) 

#### **Anzeigen im Display des Datenloggers**

- 1 höchster gespeicherter Messwert
- 2 niedrigster gespeicherter Messwert
- 3 Messwert
- 4 Einheiten
- 5 Messprogramm beendet
- 6 Messprogramm läuft
- 7 Warten auf Start des Messprogramms
- 8 Startkriterium Datum/ Uhrzeit programmiert
- 9 Batteriekapazität
- 10 unterer Alarmwert:
	- blinkt: programmierter Alarmwert wird angezeigt
	- leuchtet: programmierter Alarmwert wurde unterschritten
- 11 oberer Alarmwert
	- blinkt: programmierter Alarmwert wird angezeigt
	- leuchtet: programmierter Alarmwert wurde überschritten

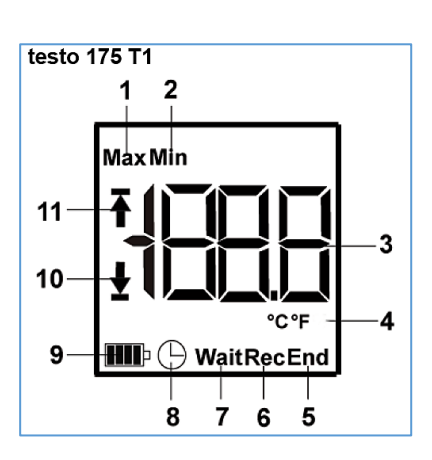

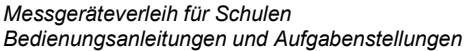

# BERLINER<br>Impulse

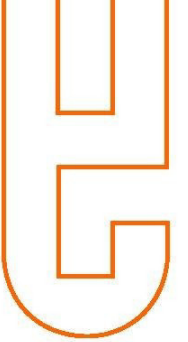

.

# <span id="page-10-0"></span>**Aufgabenstellungen**

#### **Fragestellungen / Aufgaben für die Grundschule**

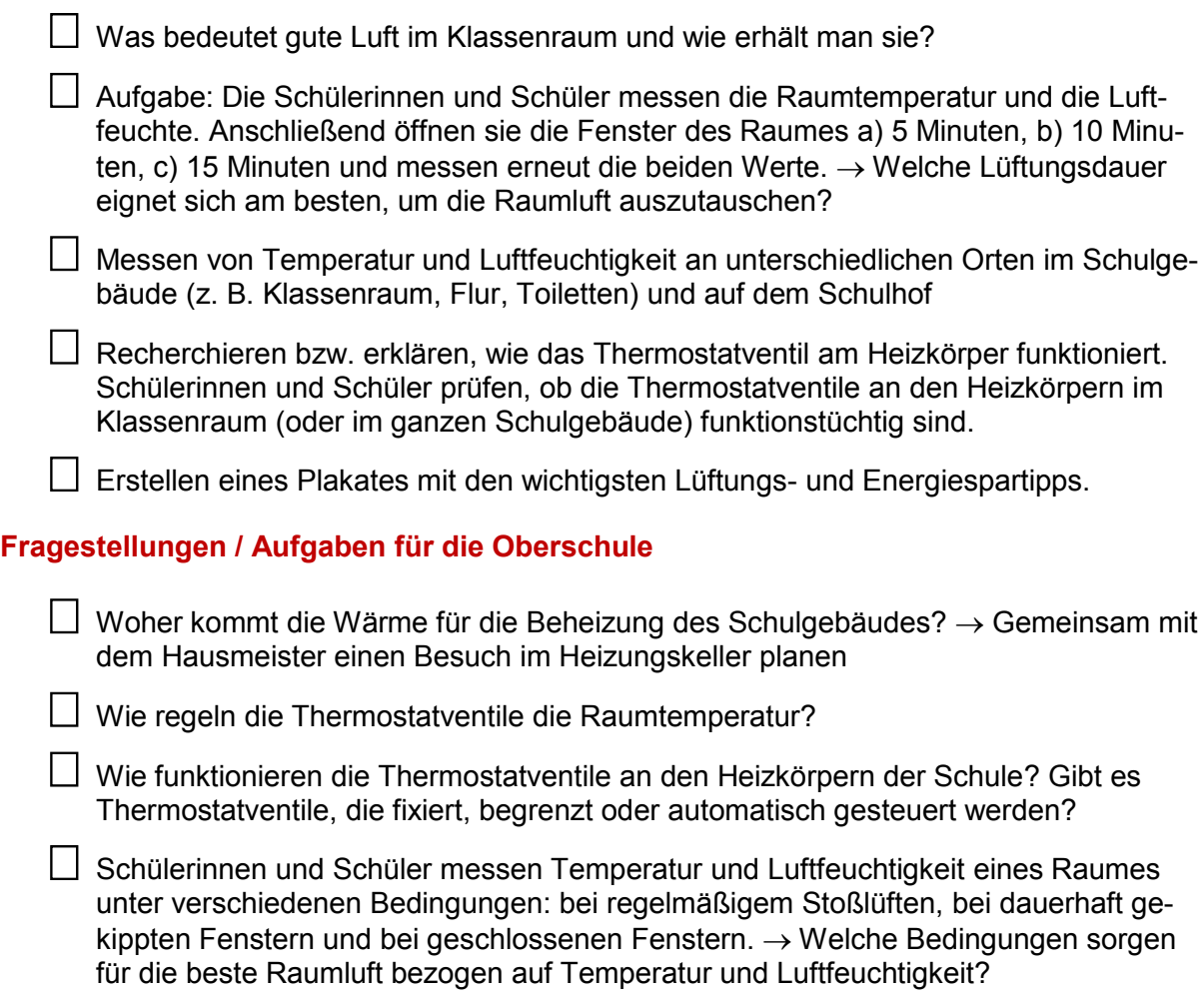

#### **Weitere Aufgabenstellungen**

- [https://www.umwelt-im-unterricht.de/unterrichtsvorschlaege/frische-luft-gegen-die-mue](https://www.umwelt-im-unterricht.de/unterrichtsvorschlaege/frische-luft-gegen-die-muedigkeit/)[digkeit/](https://www.umwelt-im-unterricht.de/unterrichtsvorschlaege/frische-luft-gegen-die-muedigkeit/)
- [https://www.umwelt-im-unterricht.de/unterrichtsvorschlaege/frische-luft-ohne-energiever](https://www.umwelt-im-unterricht.de/unterrichtsvorschlaege/frische-luft-ohne-energieverschwendung/)[schwendung/](https://www.umwelt-im-unterricht.de/unterrichtsvorschlaege/frische-luft-ohne-energieverschwendung/)
- [https://www.umwelt-im-unterricht.de/hintergrund/raumluft-gesundheit-und-energieeffizi](https://www.umwelt-im-unterricht.de/hintergrund/raumluft-gesundheit-und-energieeffizienz/)[enz/](https://www.umwelt-im-unterricht.de/hintergrund/raumluft-gesundheit-und-energieeffizienz/)

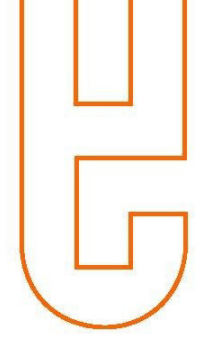

# <span id="page-11-0"></span>**5 CO2-Messgerät – "Dicke-Luft-Monitor"**

#### **Das CO2-Messgerät hilft dabei das Lüftungsverhalten, z. B. in Klassenräumen, Büros oder Wohnungen zu optimieren.**

- Ein erwachsener Mensch atmet täglich 10 bis 20 Kubikmeter Luft ein. Das entspricht einer Masse von 12 bis 24 Kilogramm und ist damit deutlich mehr Masse, als man täglich isst oder trinkt. Luft – und besonders Innenraumluft – sollte deshalb von Schadstoffen unbelastet sein und als angenehm empfunden werden. Mit dem CO<sub>2</sub>-Messgerät kann der CO2-Gehalt von Raumluft bestimmt werden, der bei hoher Konzentration für das Gefühl "dicker Luft" sorgt. Außerdem gilt: Eine hohe  $CO<sub>2</sub>$ -Konzentration fördert die Entwicklung von Keimen.
- $\bullet$  Die Konzentration von CO<sub>2</sub> in der Innenraumluft von Unterrichtsräumen darf im Mittel einer Unterrichtseinheit eine Konzentration von 1.000 ppm nicht überschreiten.<sup>4</sup>
- Die relative Luftfeuchtigkeit sollte zwischen 30 und 65 Prozent betragen. Ist die Luft zu trocken, trocknen auch die menschlichen Schleimhäute aus. Bei hoher Luftfeuchtigkeit kann es zu Schimmelbildung kommen.

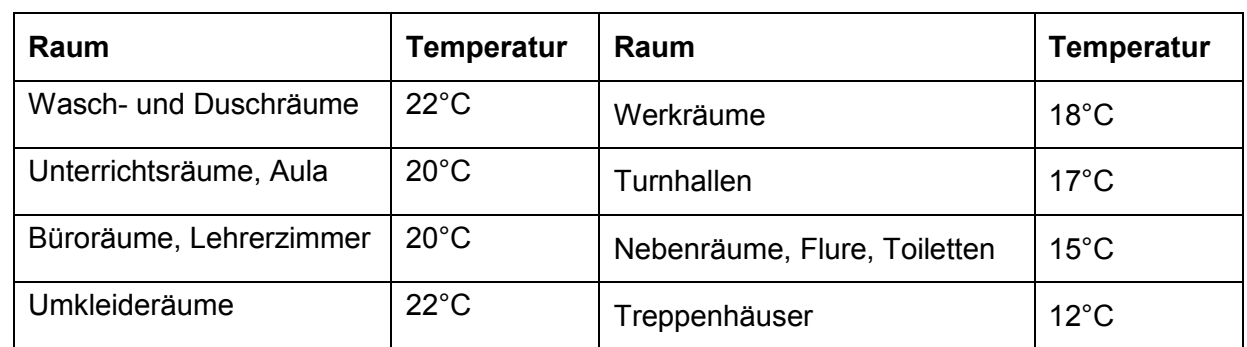

#### **Richttemperaturen<sup>5</sup>**

# <span id="page-11-1"></span>**Bedienungsanleitung**

#### **Tasten am Gerät**

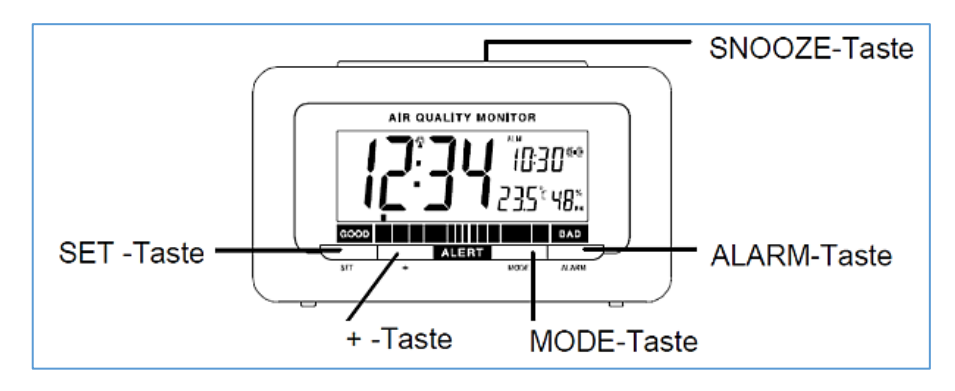

<sup>4</sup> Quelle: [https://www.umweltbundesamt.de/sites/default/files/medien/1410/publikatio](https://www.umweltbundesamt.de/sites/default/files/medien/1410/publikationen/180416_uba_flyer_schuleluften_bf.pdf)nen/180416\_uba\_flyer\_schuleluften\_bf.pdf

<sup>5</sup> Quelle: [http://www.hausmeister-infos.de/index.php/2016-02-16-10-13-12/gebaeude-und-technik/97](http://www.hausmeister-infos.de/index.php/2016-02-16-10-13-12/gebaeude-und-technik/97-die-raumtemperatur-ein-thema-bei-dem-viele-ins-schwitzen-geraten.html) [die-raumtemperatur-ein-thema-bei-dem-viele-ins-schwitzen-geraten.html](http://www.hausmeister-infos.de/index.php/2016-02-16-10-13-12/gebaeude-und-technik/97-die-raumtemperatur-ein-thema-bei-dem-viele-ins-schwitzen-geraten.html) 

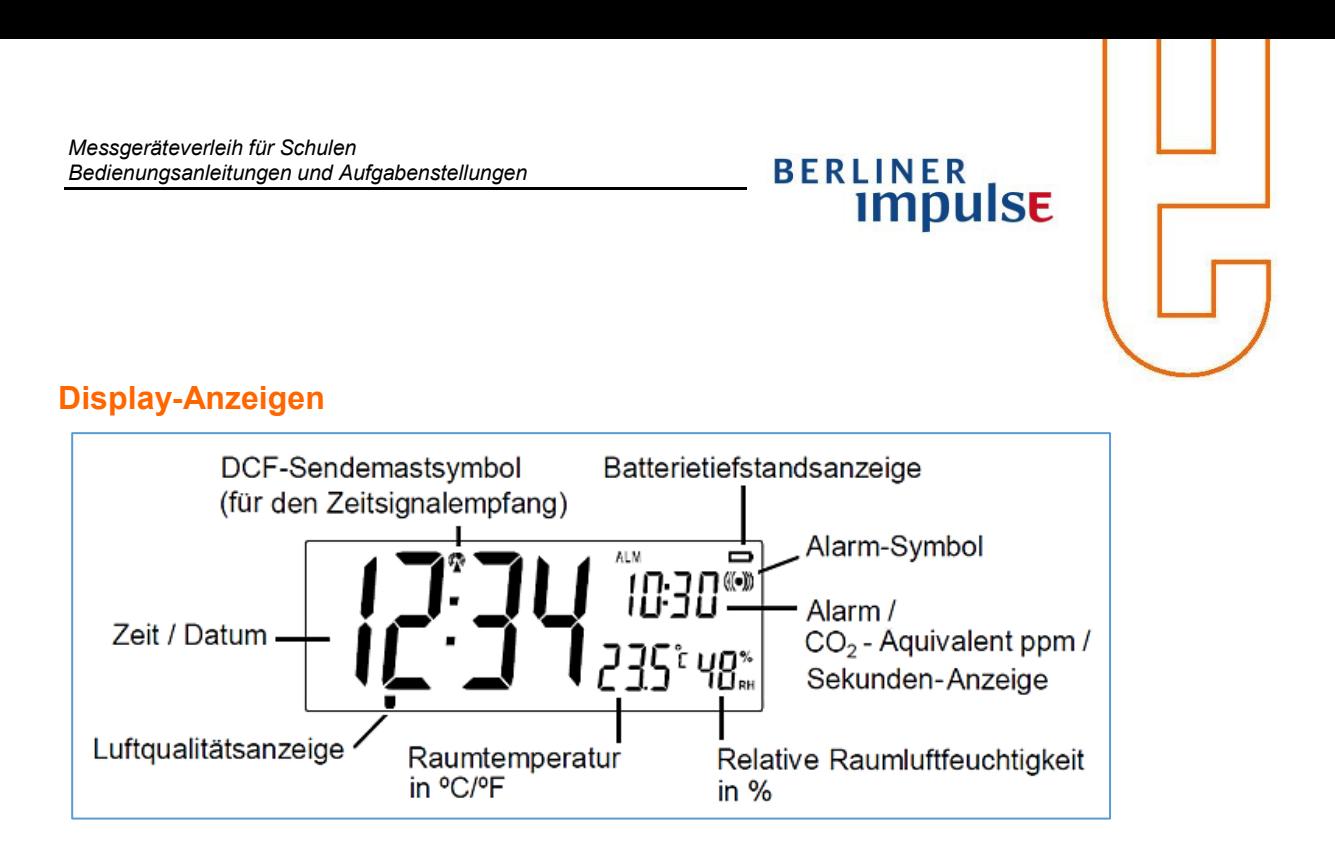

- Batterie in das Gerät einlegen und Gerät in Betrieb nehmen
- ca. 30 Minuten nach Inbetriebnahme wird ein  $CO<sub>2</sub>$ -Äquivalent-Wert angezeigt, der anfänglich eher zu hoch ist. Das Gerät benötigt kurze Zeit, um sich auf die tatsächlichen Bedingungen am Aufstellort einzuregeln. Zunächst ermittelt das Gerät den Wert für das CO<sub>2</sub>-Referenzniveau.
- Erst nach mind. 5 Tagen Dauerbetrieb am selben Standort wird ein verlässlicher Messwert angezeigt!

#### **Anzeige der Luftqualität (Luftqualitätsanzeige)**

Die Luftqualitätsanzeige (kleiner Pfeil am unteren Displayrand) verweist auf Qualitätsstufen auf einem Balkendiagramm am Gehäuserand: GOOD (Gut / grün) bis BAD (Schlecht / rot).

Die folgende Übersicht gibt an, welchem CO<sub>2</sub>-Aquivalent die Qualitätsstufen des Geräts entsprechen:

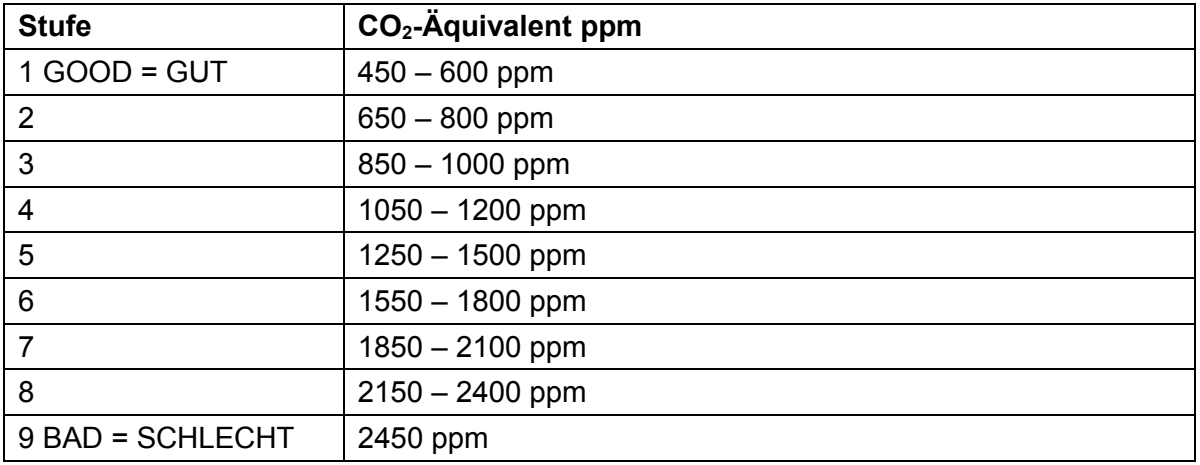

Die Einteilung wurde vom Gerätehersteller vorgenommen. Es wird nicht angegeben, wie der CO2-Aquivalent-Wert berechnet wird.

# BERLINER<br>**IMPUISE**

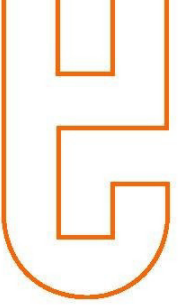

# <span id="page-13-0"></span>**Aufgabenstellungen**

#### **Fragestellungen / Aufgaben für die Grundschule**

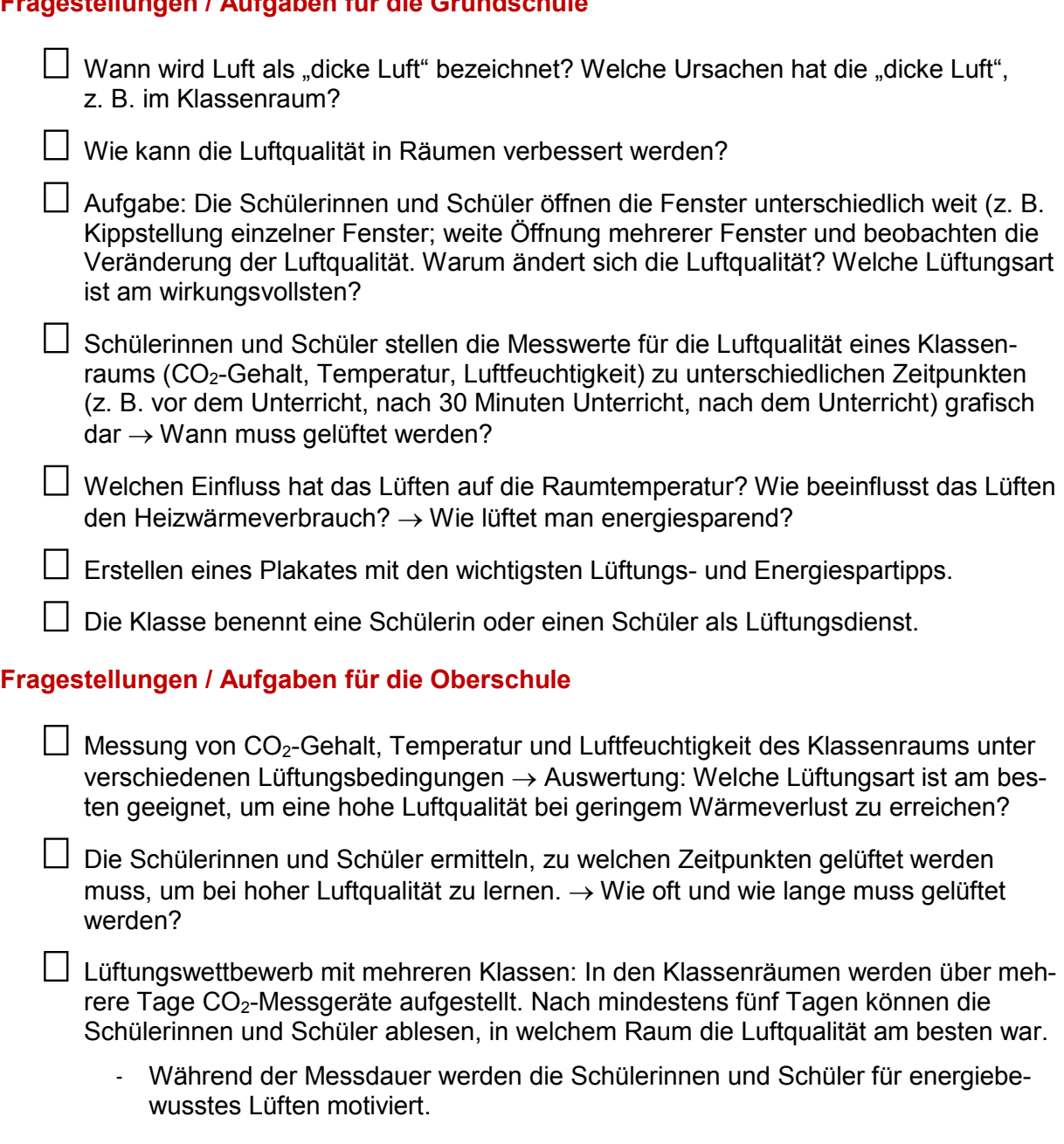

#### **Weitere Aufgabenstellungen**

- [https://www.umwelt-im-unterricht.de/unterrichtsvorschlaege/frische-luft-gegen-die-mue](https://www.umwelt-im-unterricht.de/unterrichtsvorschlaege/frische-luft-gegen-die-muedigkeit/)[digkeit/](https://www.umwelt-im-unterricht.de/unterrichtsvorschlaege/frische-luft-gegen-die-muedigkeit/)
- [https://www.umwelt-im-unterricht.de/unterrichtsvorschlaege/frische-luft-ohne-energiever](https://www.umwelt-im-unterricht.de/unterrichtsvorschlaege/frische-luft-ohne-energieverschwendung/)[schwendung/](https://www.umwelt-im-unterricht.de/unterrichtsvorschlaege/frische-luft-ohne-energieverschwendung/)
- [https://www.umwelt-im-unterricht.de/hintergrund/raumluft-gesundheit-und-energieeffizi](https://www.umwelt-im-unterricht.de/hintergrund/raumluft-gesundheit-und-energieeffizienz/)[enz/](https://www.umwelt-im-unterricht.de/hintergrund/raumluft-gesundheit-und-energieeffizienz/)

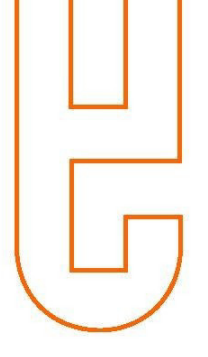

# <span id="page-14-0"></span>**6 Air Control 3000 CO2-Messgerät und Thermometer**

**Das Messgerät hilft dabei das Lüftungsverhalten, z. B. in Klassenräumen, Büros oder Wohnungen zu optimieren.** 

- Ein erwachsener Mensch atmet täglich 10 bis 20 Kubikmeter Luft ein. Das entspricht einer Masse von 12 bis 24 Kilogramm und ist damit deutlich mehr Masse, als man täglich isst oder trinkt. Luft – und besonders Innenraumluft – sollte deshalb von Schadstoffen unbelastet sein und als angenehm empfunden werden. Mit dem CO2-Messgerät kann der CO2-Gehalt von Raumluft bestimmt werden, der bei hoher Konzentration für das Gefühl "dicker Luft" sorgt. Außerdem gilt: Eine hohe CO<sub>2</sub>-Konzentration fördert die Entwicklung von Keimen.
- Die relative Luftfeuchtigkeit sollte zwischen 30 und 65 Prozent betragen. Ist die Luft zu trocken, trocknen auch die menschlichen Schleimhäute aus. Bei hoher Luftfeuchtigkeit kann es zu Schimmelbildung kommen.

Die Konzentration von  $CO<sub>2</sub>$  in der Innenraumluft von Unterrichtsräumen darf im Mittel einer Unterrichtseinheit eine Konzentration von 1.000 ppm nicht überschreiten.<sup>6</sup>

Der Alarm ertönt, sobald 1.000 PPM erreicht wurden. Der Alarm kann abgestellt werden.

## <span id="page-14-1"></span>**Bedienungsanleitung**

#### **Tasten am Gerät und Display-Anzeigen**

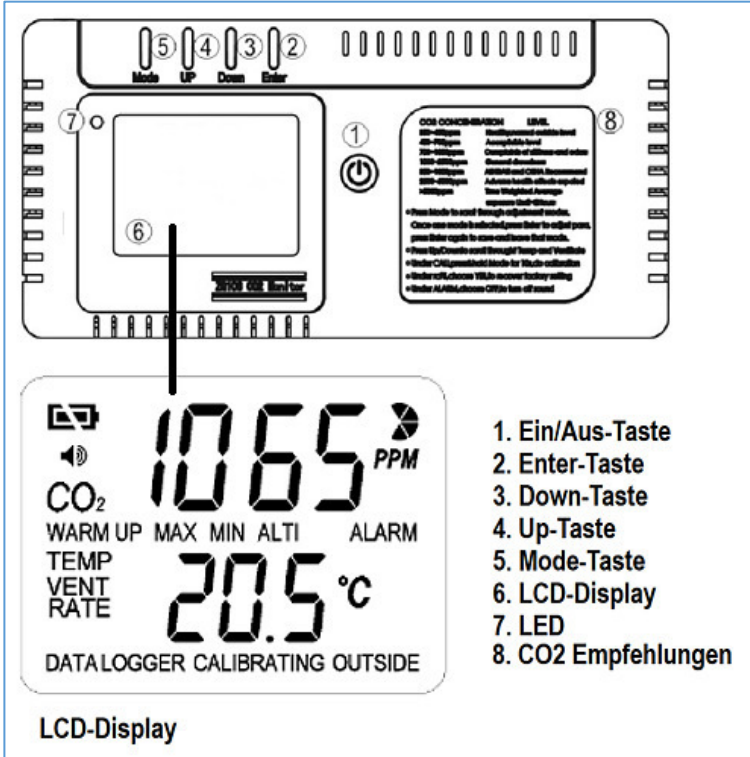

<sup>6</sup> Quelle: [https://www.umweltbundesamt.de/sites/default/files/medien/1410/publikatio](https://www.umweltbundesamt.de/sites/default/files/medien/1410/publikationen/180416_uba_flyer_schuleluften_bf.pdf)nen/180416\_uba\_flyer\_schuleluften\_bf.pdf

© Berliner Energieagentur GmbH 2018 15

# BERLINER<br>**IMPUISE**

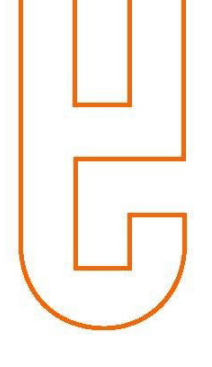

#### **Bedeutung der Display-Anzeigen**

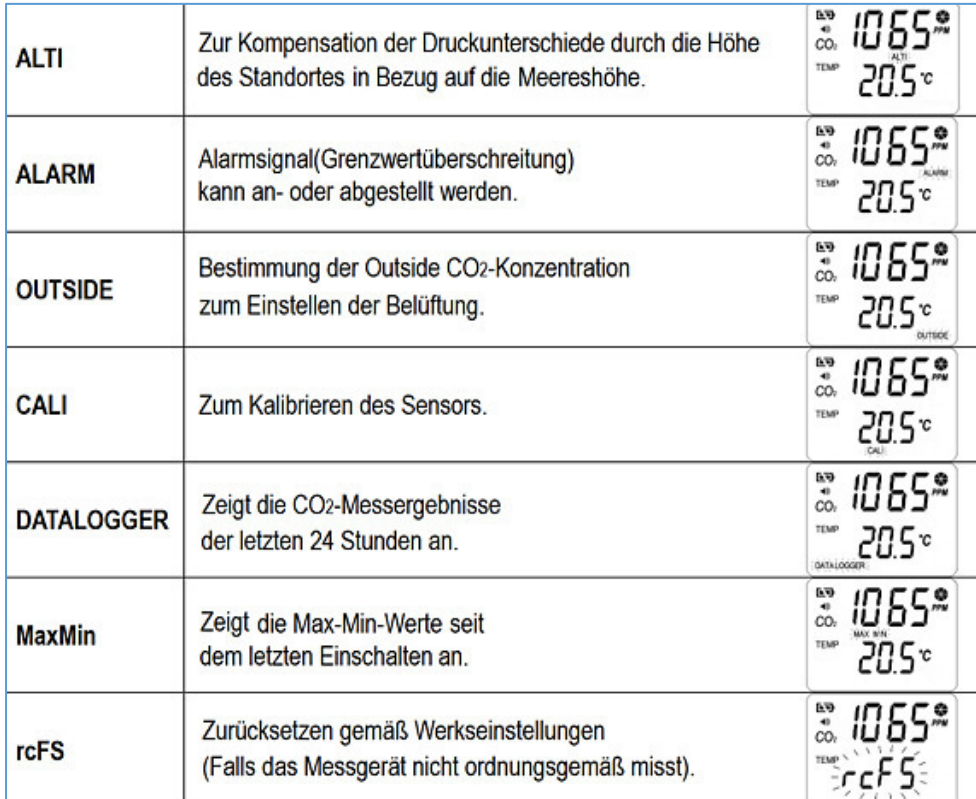

#### **Weitere Bestandteile des Geräts**

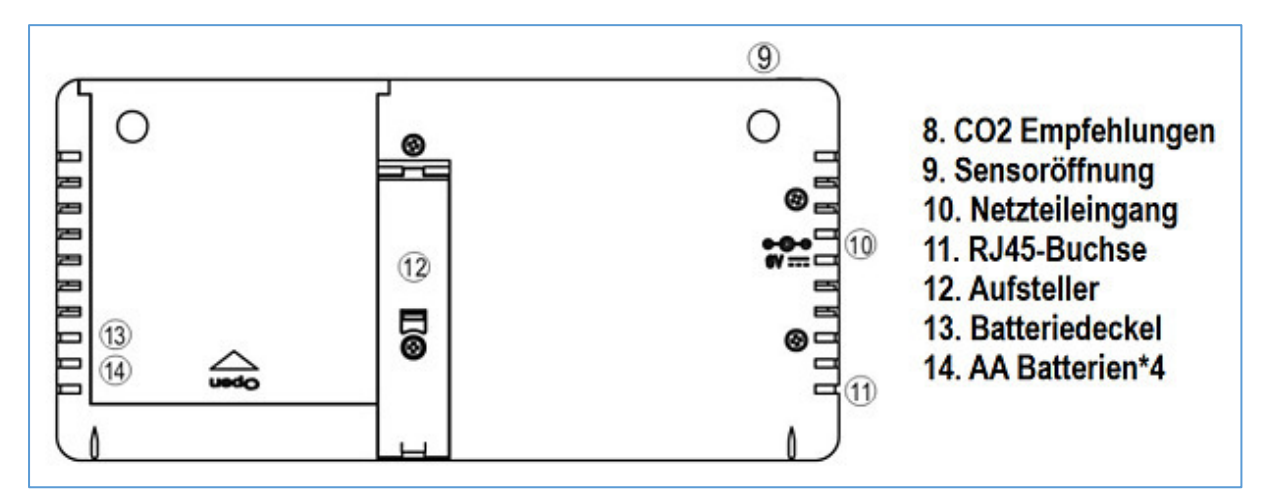

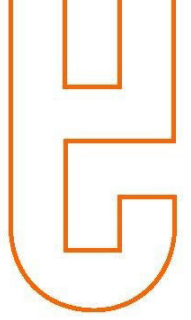

#### **Datenaufnahme über eine längere Dauer / DATA LOGGER Mode**

#### **Die Datenlogger-Funktion speichert bis zu 48 Datensätze für CO2-Gehalt und Raumtemperatur der letzten 24 Stunden (Intervall von 30 Minuten).**

- Mode-Taste [5] betätigen, bis auf dem Display DATALOGGER blinkt.
- Enter-Taste [2] betätigen, um den letzten Datensatz (Nr. 1) des Speichers anzuzeigen. Mit der Up/Down-Taste [3] [4] werden alle Werte nacheinander angezeigt (Nr. 2 – 48)
- Enter-Taste [2] drücken, um in den Nutzermodus (User-Mode) zu gelangen.

#### **Max-Min-Wert-Anzeige**

#### **Das Messgerät verfügt über eine Max-Min-Anzeige, welche die Extrema seit dem letzten Anschalten anzeigt.**

- Mode-Taste [5] betätigen, bis auf dem Display MAX MIN blinkt.
- Enter-Taste [2] betätigen, um MAX- und MIN-Wert abwechselnd anzuzeigen.
- Zum Löschen Up/Down-Taste [3] [4] betätigen, bis "CLR" (für clear) im Display blinkt. Mit der Enter-Taste [2] den Löschvorgang bestätigen.
- Enter-Taste [2] drücken, um in den Nutzermodus (User-Mode) zu gelangen.

#### **Richttemperaturen<sup>7</sup>**

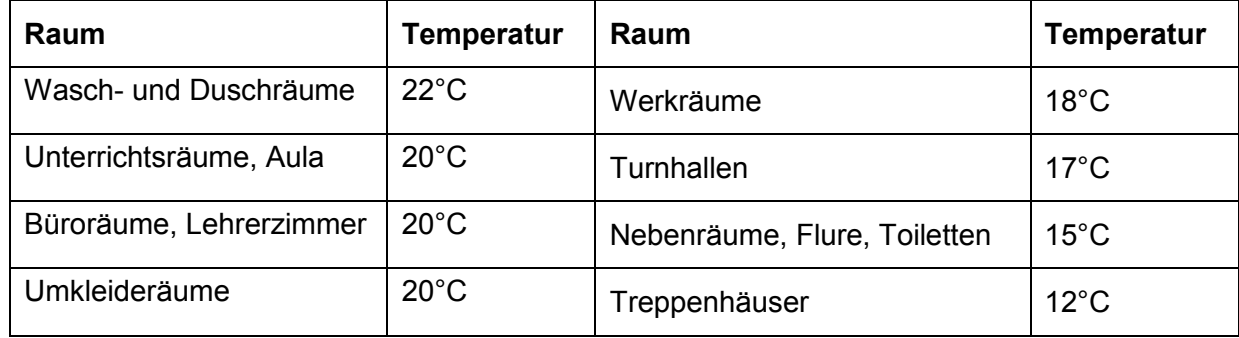

<sup>7</sup> Quelle: [www.hausmeister-infos.de/index.php/2016-02-16-10-13-12/gebaeude-und-technik/97-die](http://www.hausmeister-infos.de/index.php/2016-02-16-10-13-12/gebaeude-und-technik/97-die-raumtemperatur-ein-thema-bei-dem-viele-ins-schwitzen-geraten.html)[raumtemperatur-ein-thema-bei-dem-viele-ins-schwitzen-geraten.html](http://www.hausmeister-infos.de/index.php/2016-02-16-10-13-12/gebaeude-und-technik/97-die-raumtemperatur-ein-thema-bei-dem-viele-ins-schwitzen-geraten.html)

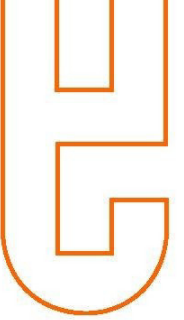

# <span id="page-17-0"></span>**Aufgabenstellungen**

#### **Fragestellungen / Aufgaben für die Grundschule**

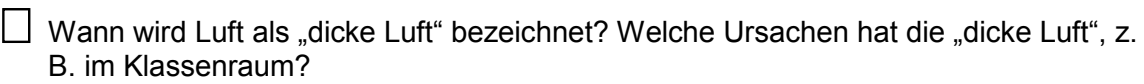

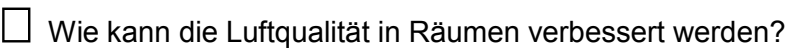

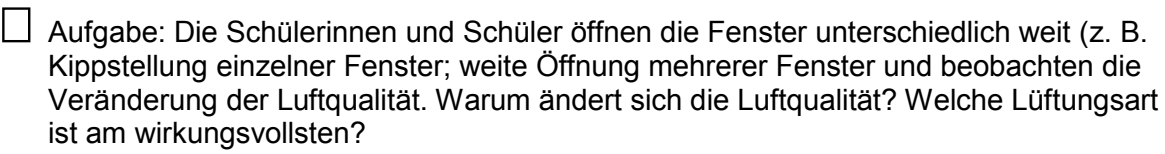

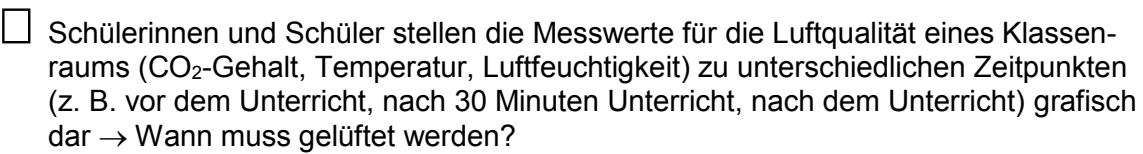

 $\Box$  Welchen Einfluss hat das Lüften auf die Raumtemperatur? Wie beeinflusst das Lüften den Heizwärmeverbrauch?  $\rightarrow$  Wie lüftet man energiesparend?

Erstellen eines Plakates mit den wichtigsten Lüftungs- und Energiespartipps.

Die Klasse benennt eine Schülerin oder einen Schüler als Lüftungsdienst.

#### **Fragestellungen / Aufgaben für die Oberschule**

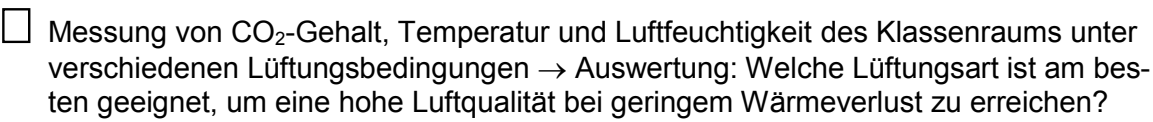

 Die Schülerinnen und Schüler ermitteln, zu welchen Zeitpunkten gelüftet werden muss, um bei hoher Luftqualität zu lernen.  $\rightarrow$  Wie oft und wie lange muss gelüftet werden?

 Lüftungswettbewerb mit mehreren Klassen: In den Klassenräumen werden über mehrere Tage CO2-Messgeräte aufgestellt. Nach mindestens fünf Tagen können die Schüler\*innen ablesen, in welchem Raum die Luftqualität am besten war.

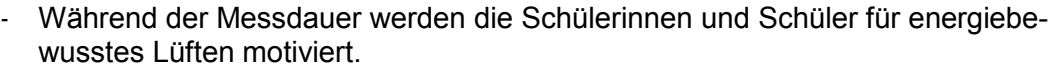

#### **Weitere Aufgabenstellungen**

- [https://www.umwelt-im-unterricht.de/unterrichtsvorschlaege/frische-luft-gegen-die-mue](https://www.umwelt-im-unterricht.de/unterrichtsvorschlaege/frische-luft-gegen-die-muedigkeit/)diakeit/
- [https://www.umwelt-im-unterricht.de/unterrichtsvorschlaege/frische-luft-ohne-energiever](https://www.umwelt-im-unterricht.de/unterrichtsvorschlaege/frische-luft-ohne-energieverschwendung/)[schwendung/](https://www.umwelt-im-unterricht.de/unterrichtsvorschlaege/frische-luft-ohne-energieverschwendung/)
- [https://www.umwelt-im-unterricht.de/hintergrund/raumluft-gesundheit-und-energieeffizi](https://www.umwelt-im-unterricht.de/hintergrund/raumluft-gesundheit-und-energieeffizienz/)[enz/](https://www.umwelt-im-unterricht.de/hintergrund/raumluft-gesundheit-und-energieeffizienz/)

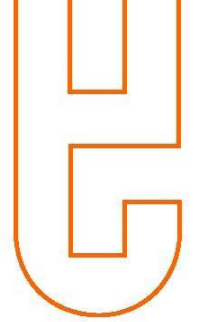

# <span id="page-18-0"></span>**7 Informationsquellen im Internet**

- Deutscher Bildungsserver <https://www.bildungsserver.de/Klimaschutz-und-Energiesparen-10532-de.html>
- Energie macht Schule Lehr- und Lernportal des BDEW Bundesverband der Energieund Wasserwirtschaft e.V. [www.energie-macht-schule.de/themen/energieeffizienz/unterrichtsmaterial](http://www.energie-macht-schule.de/themen/energieeffizienz/unterrichtsmaterial)
- Energie und Klimaschutz in Schulen www.berlin.de/senuvk/klimaschutz/bildung/klimaschutz\_in\_schulen/download.shtml
- energieLux Klimaschutz in Leverkusener Schulen und Kindergärten <http://energielux.de/downloads-und-links/>
- Fifty-fifty Energiesparen an Schulen [www.fifty-fifty.eu/downloads.html](http://www.fifty-fifty.eu/downloads.html)
- HEA– Fachgemeinschaft für effiziente Energieanwendung e.V. <https://www.hea.de/projekte/arbeitspaket-energieeffizienz-fuer-die-grundschule>
- Jugend und Bildung Das Portal für politische, soziale und ökonomische Bildung [www.jugend-und-bildung.de/webcom/show\\_article.php/\\_c-802/\\_nr-2/i.html](http://www.jugend-und-bildung.de/webcom/show_article.php/_c-802/_nr-2/i.html)
- Köpfchen statt Kohle Das innovative Energiespar- und Klimaprojekt der Bezirke Pankow und Lichtenberg [https://koepfchenstattkohle.org](https://koepfchenstattkohle.org/)
- Umwelt im Unterricht Materialien zu aktuellen Themen des Bundesministerium für Umwelt, Naturschutz und nukleare Sicherheit (BMU) [www.umwelt-im-unterricht.de](http://www.umwelt-im-unterricht.de/)
- Umweltschulen Umweltschutz, Umweltbildung und Bildung für nachhaltige Entwicklung [www.umweltschulen.de/energie/index.html](http://www.umweltschulen.de/energie/index.html)